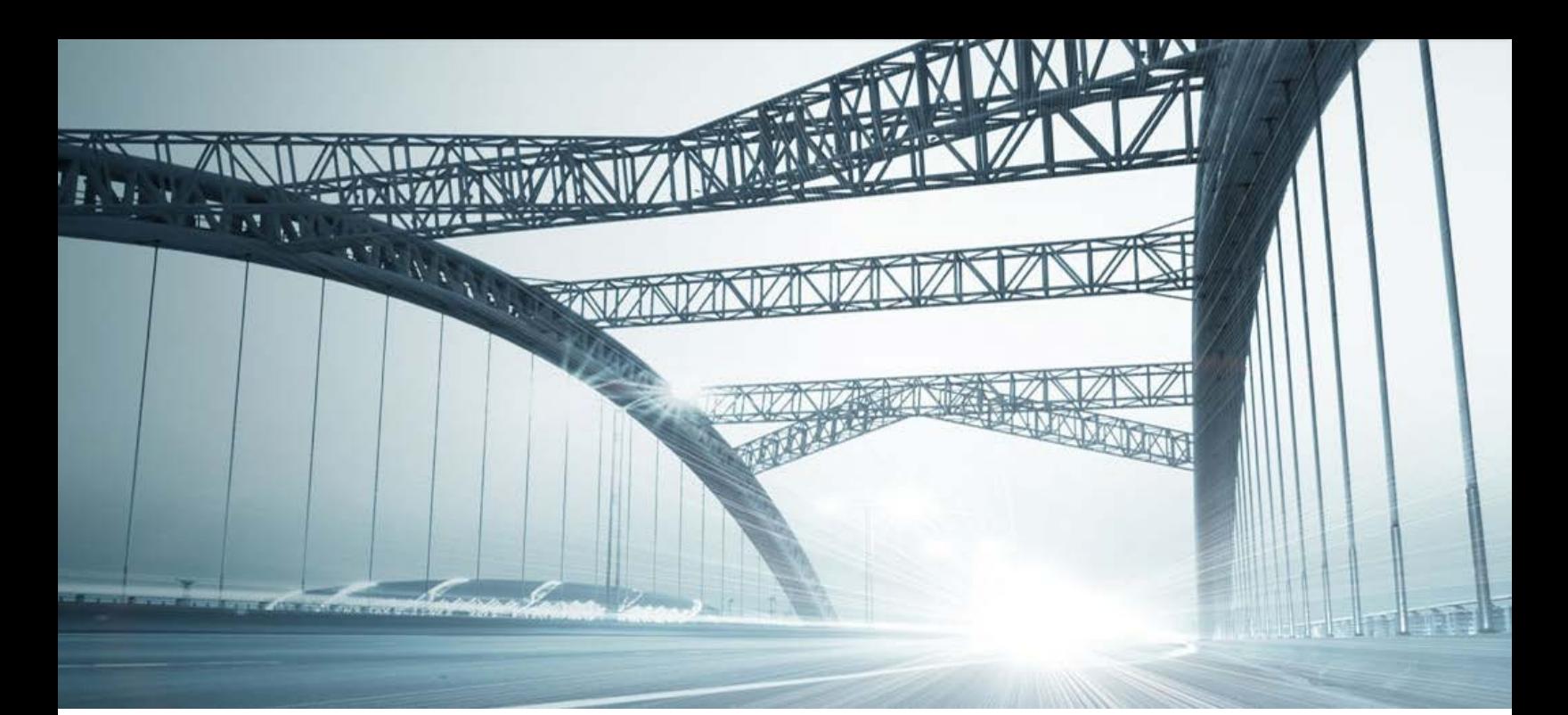

# BATCH ORDERING DOCUMENTS AND EPORTS

Rev. 201705

© 2015 TitleFlex. All rights reserved.<br>TitleFlex makes no express or implied warranty respecting the information presented and assumes no responsibility for errors<br>or omissions. First American and TitleFlex are registered

affiliates. First American, TitleFlex, and FlexSearch are registered trademarks or trademarks of First American Financial Corporation and/or its affiliates. Third-party trademarks are used with permission.

# **Table of Contents**

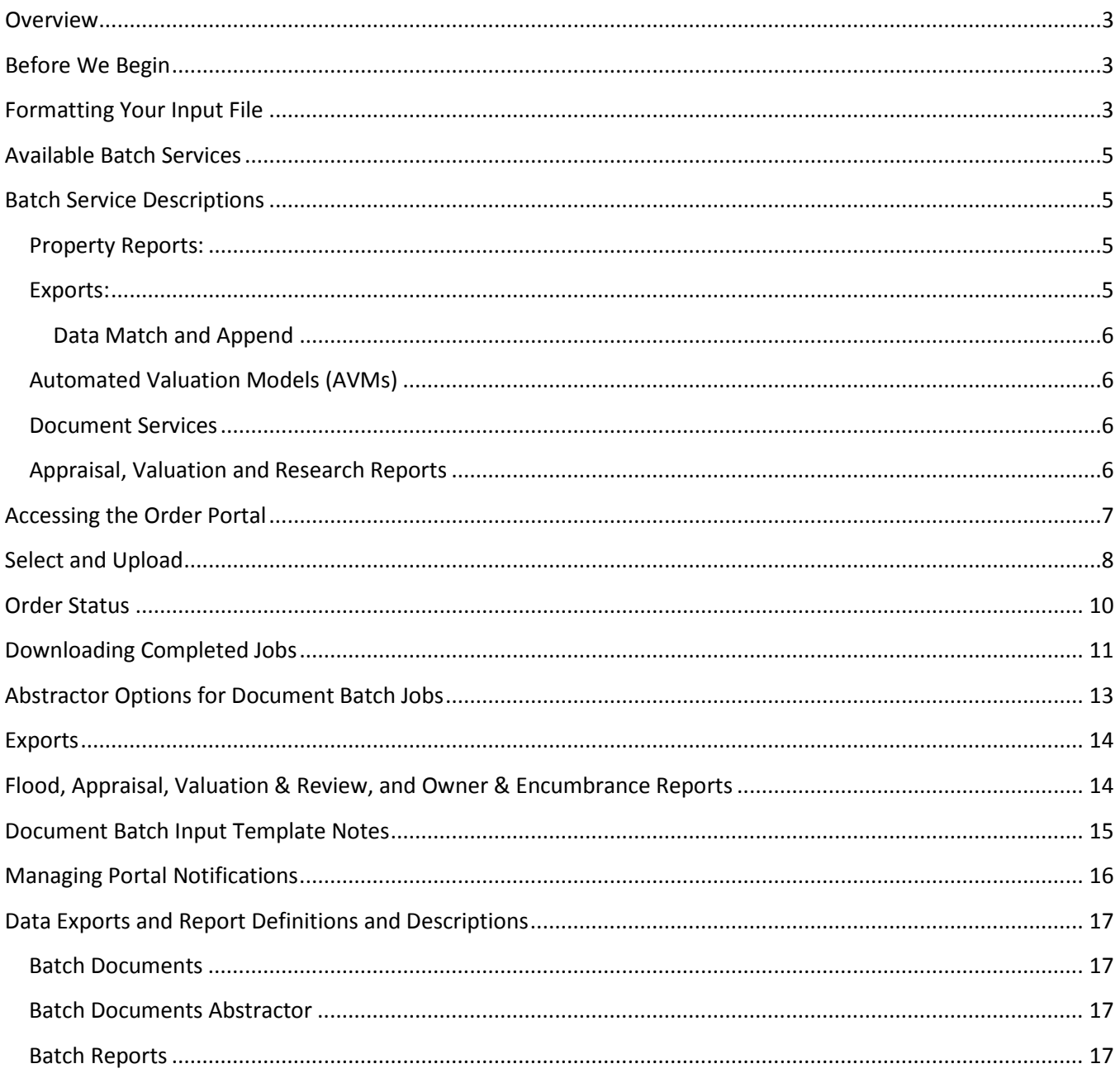

#### <span id="page-2-0"></span>**Overview**

This document covers the Batch Ordering Service for TitleFlex. This service provides the ability to upload a portfolio into TitleFlex and have TitleFlex find and return documents, such as the last transfer, mortgage, release, assignments, etc. or return a report, such as the TotalView, Transaction History or other report. Additionally, off-line services, such as property appraisals (1004, 2055), Flood, PACE, and Owner & Encumbrance reports can be ordered. The requested reports or documents are returned in the TitleFlex Order Portal in a zip file for easy download. Additional information on the reports and exports is at the end of the document.

#### <span id="page-2-1"></span>**Before We Begin**

Address information be in a particular layout and file type. The layouts change slightly depending upon the batch service selected. Downloadable templates are provided in the order portal. Use these templates to reformat your existing spreadsheets or copy and paste your information into the templates for upload. To setup your file, start by downloading the appropriate template from the order portal.

#### <span id="page-2-2"></span>**Formatting Your Input File**

While all the batch options require an address and an owner, they may vary slightly with some additional required fields. When looking for mortgage documents, for example, the service will want the loan date and loan amount. If you do not

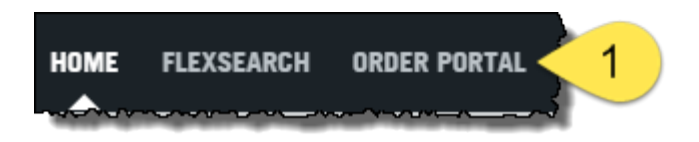

have the template, click on the Order Portal link in the menu bar and select New Batch Order (1).

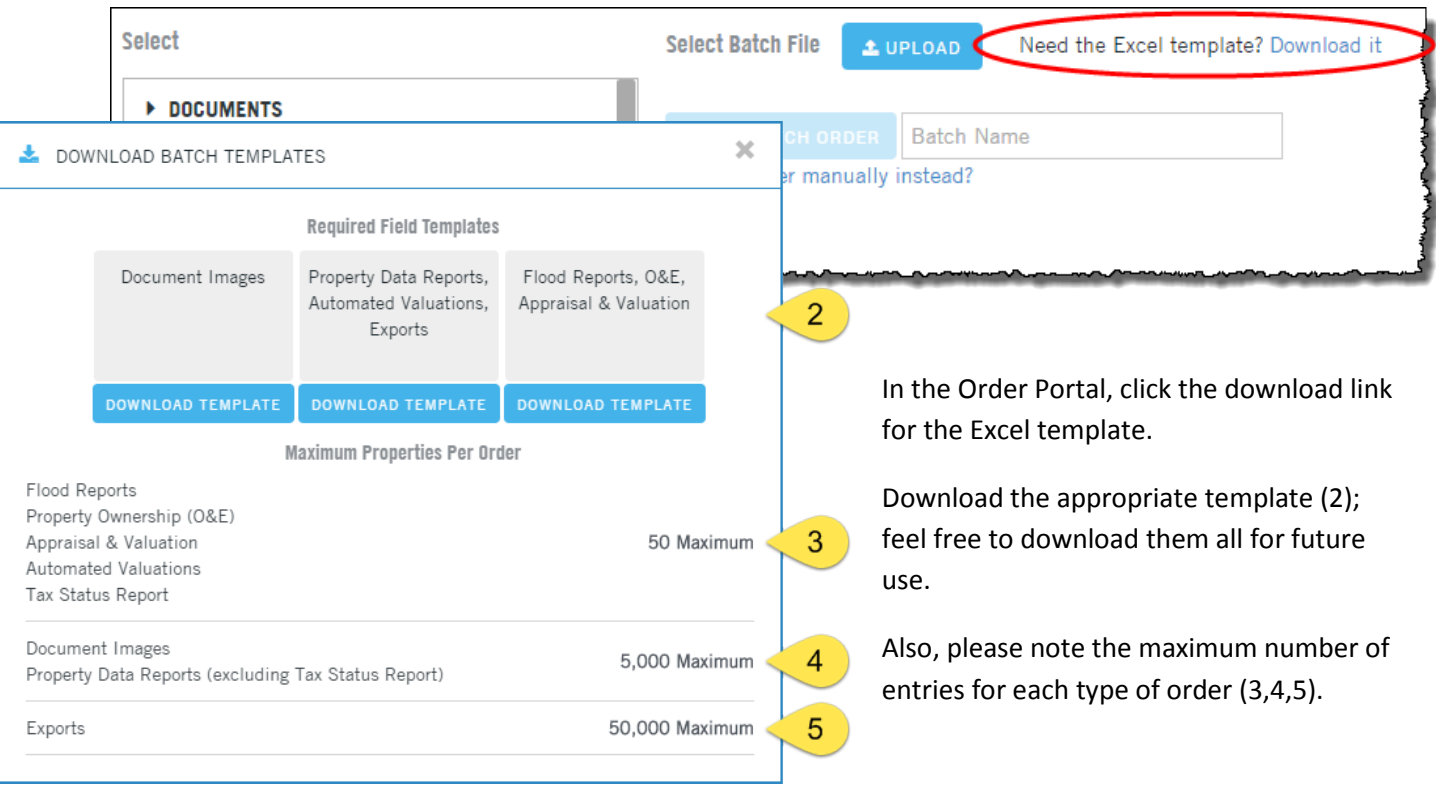

All templates will look generally the same with some slightly different columns farther to the right in the spreadsheet. Make sure to follow the instructions in the templates.

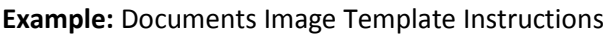

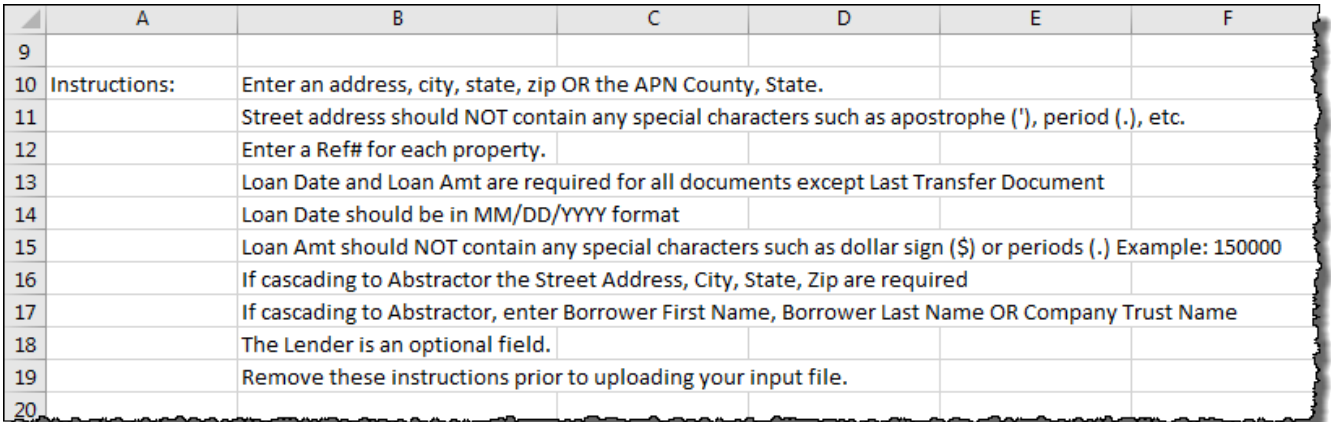

You can copy and paste your data directly into the templates or re-arrange your spreadsheet to match the column layout. See the end of the document for a field requirement summary sheet. If you are using the document batch processes, please see the section "Document Batch Input Template Notes" at the end of this document for specific information on these services.

# <span id="page-4-0"></span>**Available Batch Services**

The Order Portal provides options for finding and downloading a variety of documents and reports

Floods, Appraisal, Ownership & Encumbrance and Evaluation & Review products are built through DataTrace's service network and their turn time is dependent upon the product selected.

Click on any header (1) to expand that section to view the available services (2). Availability is dependent upon your TitleFlex contract.

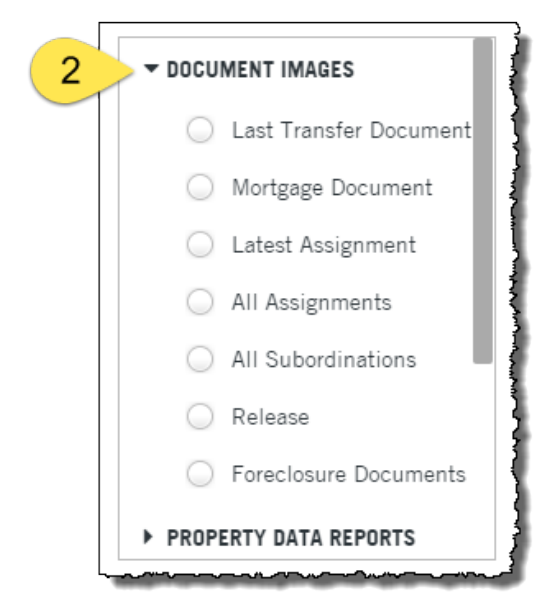

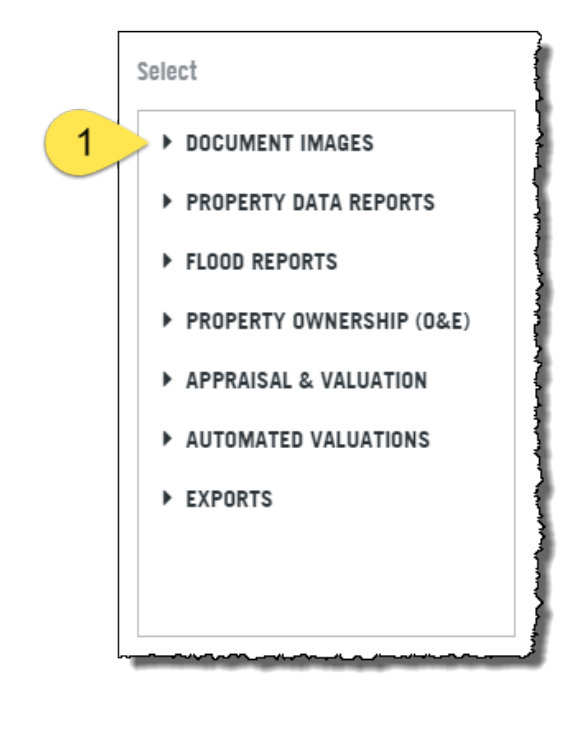

# <span id="page-4-1"></span>**Batch Service Descriptions**

#### <span id="page-4-2"></span>**Property Reports:**

These are the same as the individual reports in the Available Reports section of the main TitleFlex home page and they will be returned as individual PDFs for each property in your input file.

#### <span id="page-4-3"></span>**Exports:**

Property Characteristics: This export will append a variety of data including owner information, situs address, mailing address, location, property characteristics, site information and tax data.

Property Detail: This includes all the fields from the Property Characteristics export and adds 192 data fields such as owner transfer, last market sale and prior market sale data.

#### <span id="page-5-0"></span>**Data Match and Append**

Customers can upload a portfolio of up to 50,000 properties and select from the available data exports:

Property Characteristics- 164 data fields including owner information, situs address, mailing address, location, property characteristics, site information and tax data.

Property Detail- 192 data fields including all the data included in the Property Characteristics export plus owner transfer, last market sale and prior market sale data.

#### <span id="page-5-1"></span>**Automated Valuation Models (AVMs)**

AVMs are third-party reports that use mathematical models to estimate the market value of a property. Each model uses a different algorithm.

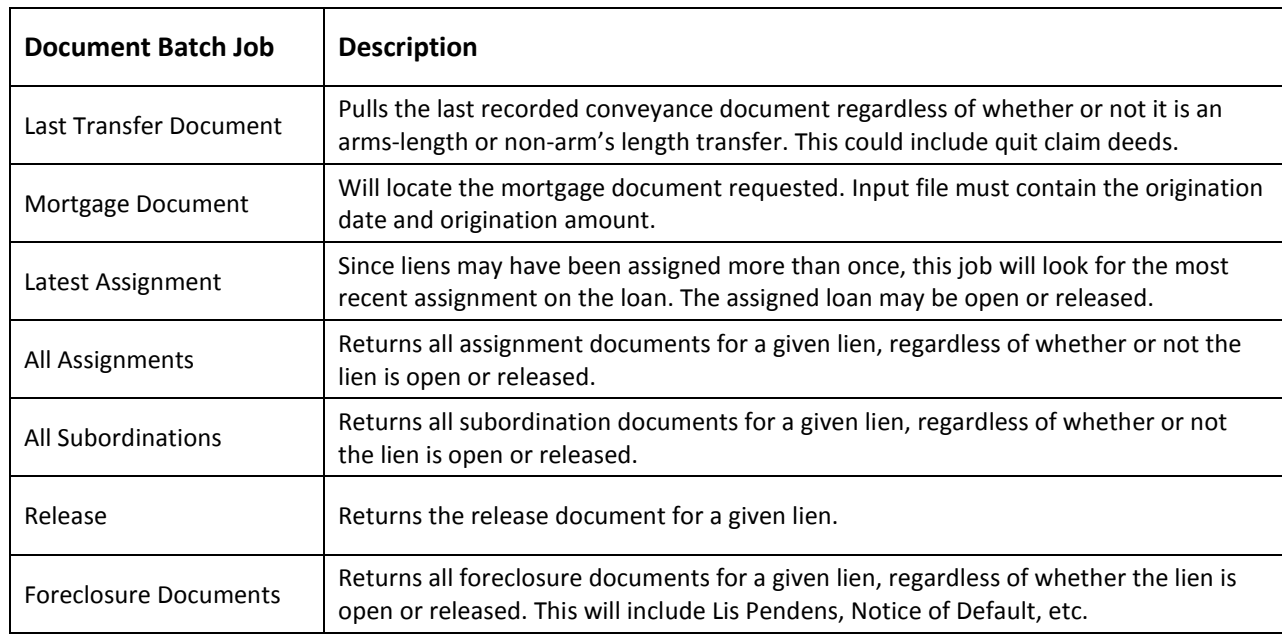

#### <span id="page-5-2"></span>**Document Services**

#### <span id="page-5-3"></span>**Appraisal, Valuation and Research Reports**

Appraisal, Flood, Ownership and Encumbrance reports are industry standard reports that are built through DataTrace's service network.

# <span id="page-6-0"></span>**Accessing the Order Portal**

To access the batch features, open the Order Portal found on the Search Bar in TitleFlex.

Note that the ordering process described here is the same regardless of which of the above services you select.

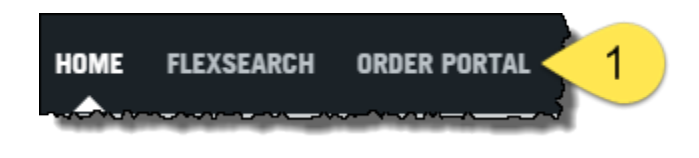

This will open the New Batch Order window (1). The Batch process can be summarized as simply selecting what you want batched (2), entering your data onto the template, if necessary (3), and then uploading the information (4).

If you have already formatted your address list, then this becomes a two-step process: Select your product (2) and upload your file (4).

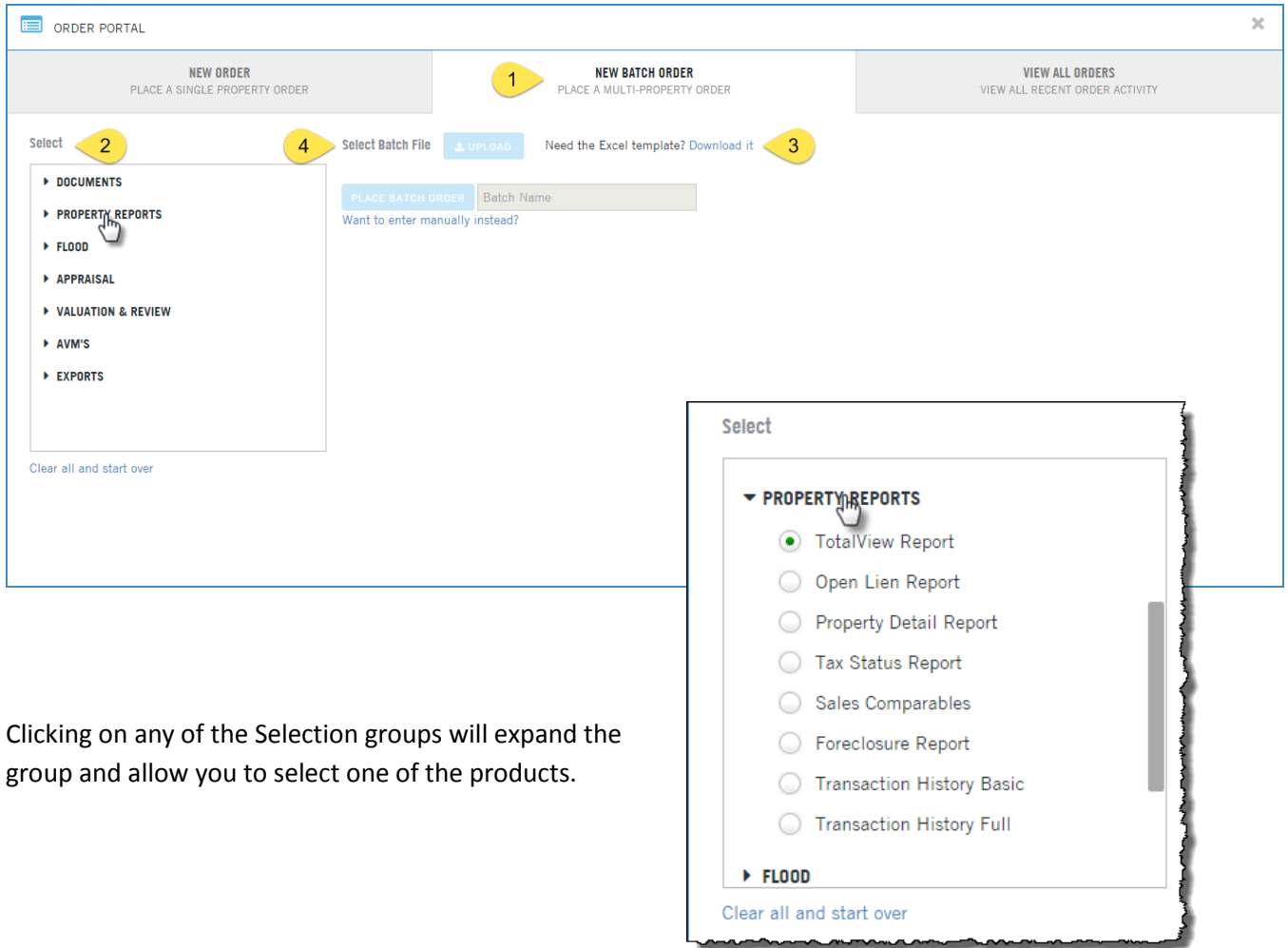

# <span id="page-7-0"></span>**Select and Upload**

Once your file is formatted and ready for upload, select the report or document, and click Upload.

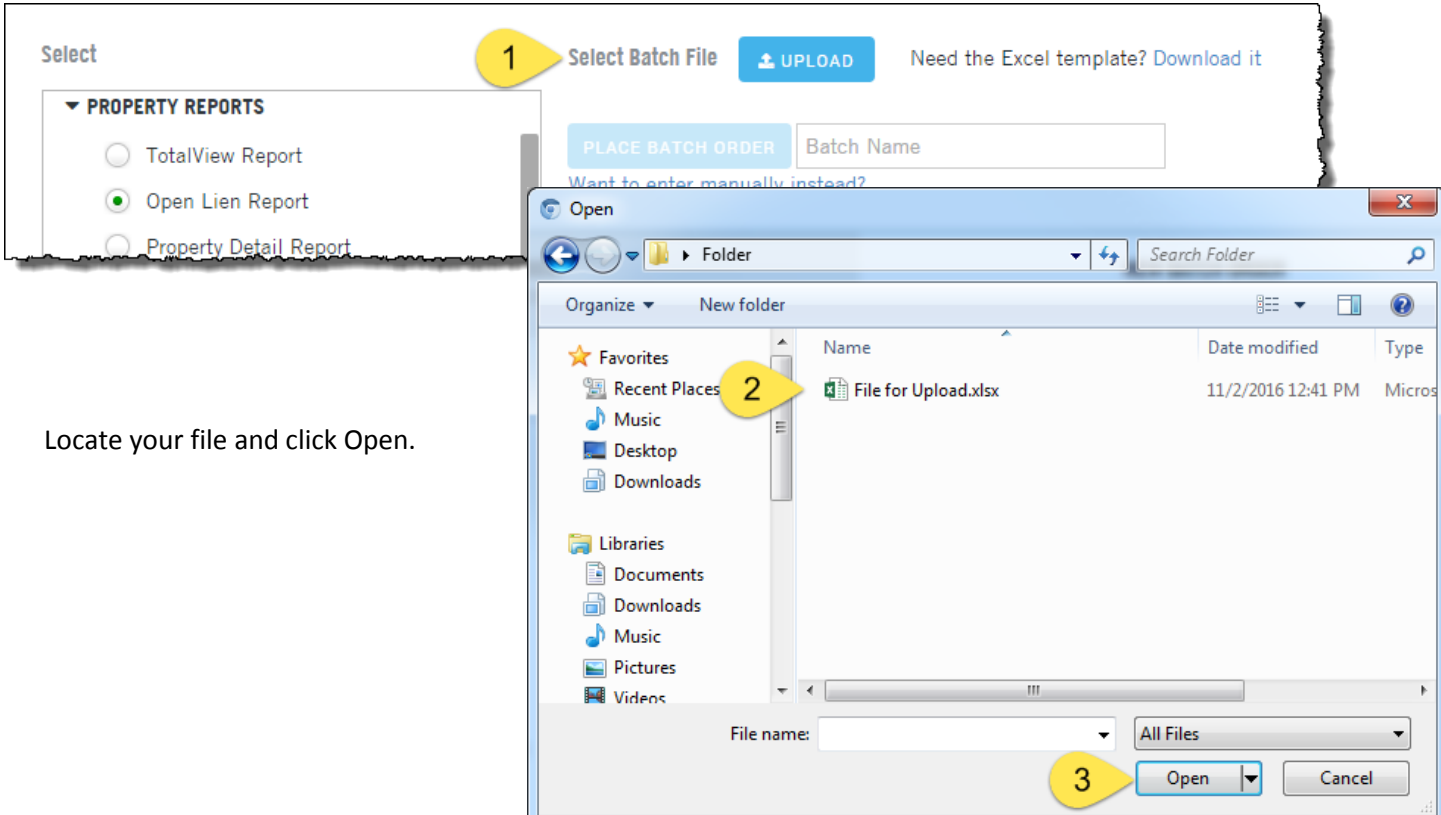

TitleFlex will upload (3) and review the addresses. It will also report on the number of valid addresses that will be used in the search (4). You can rename your batch here or just use the name of the file. Click Place Batch Order when you are ready to run the batch (5).

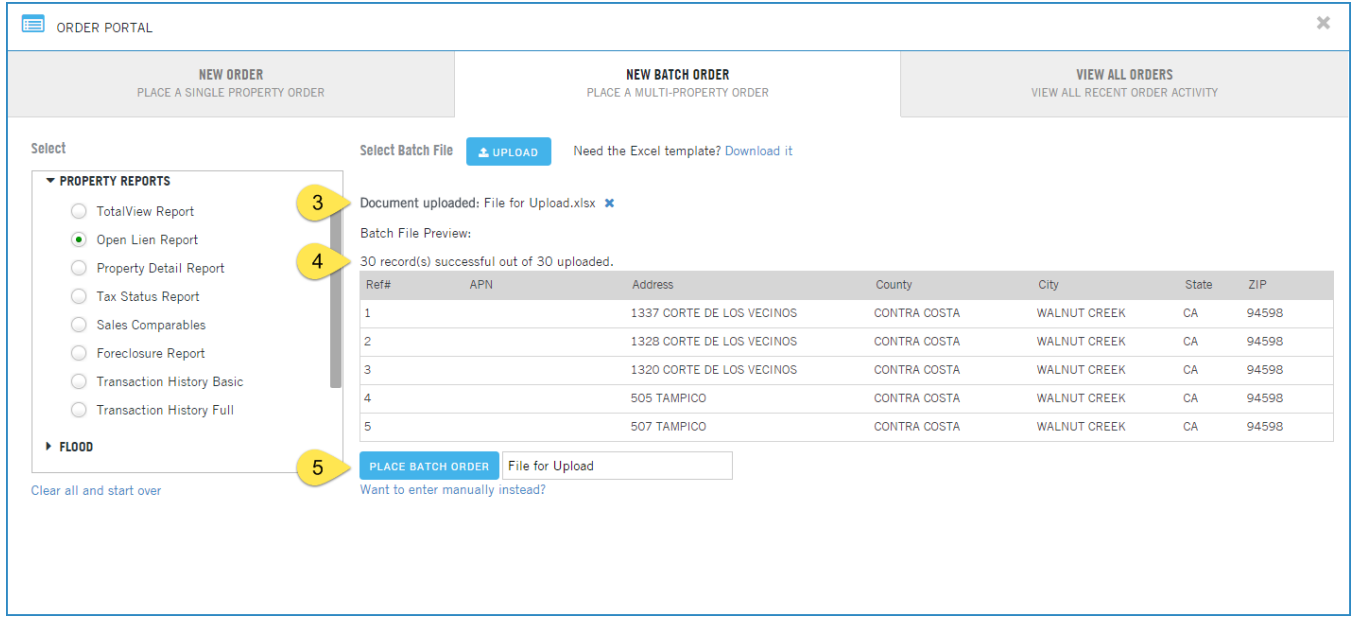

Confirm that you are ready to proceed (6):

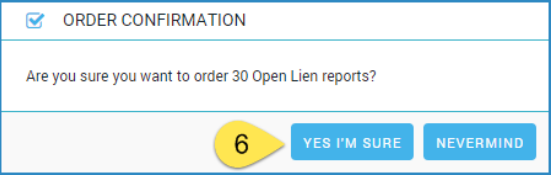

You should receive a green banner (7) indicating a successful upload with a message to click on the View All Orders tab to track the status of your new job (8).

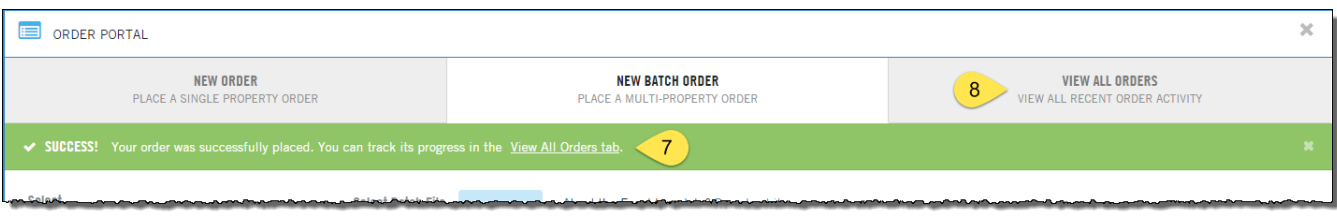

### <span id="page-9-0"></span>**Order Status**

All orders, including those made through the Abstractor Service, are managed in the View All Orders dashboard. This will provide a summary (1) status of the number of jobs in process, those that have completed, and any that may have errors. Click on any of the statuses to filter the job grid to show only those jobs with that status. Clicking "All" will refresh the entire job grid.

Each job listed will have its specific status information (2), the name or reference number, order date, the product selected, addresses (for single jobs), and the cycle time. The records can be expanded (3) so you can review the current state of the job.

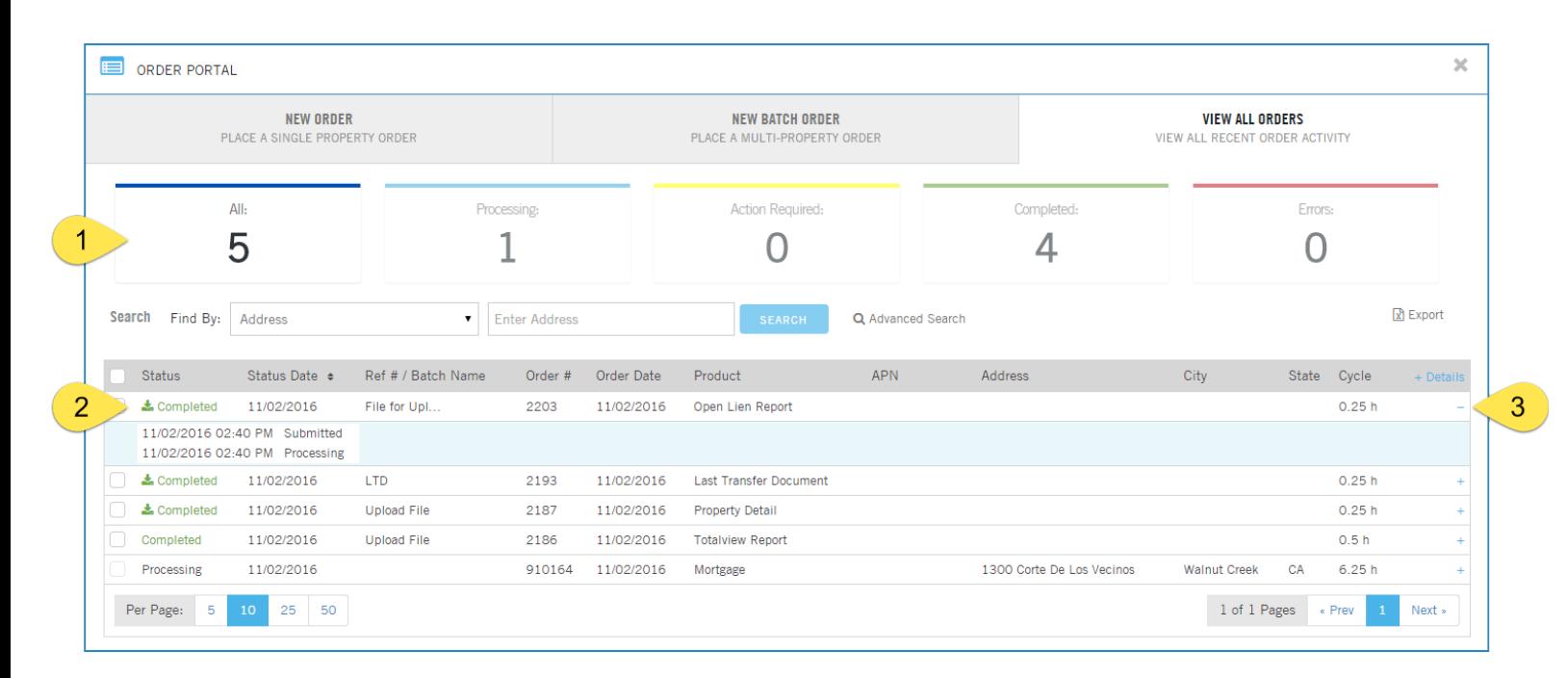

Close up of the individual steps and statuses of a job:

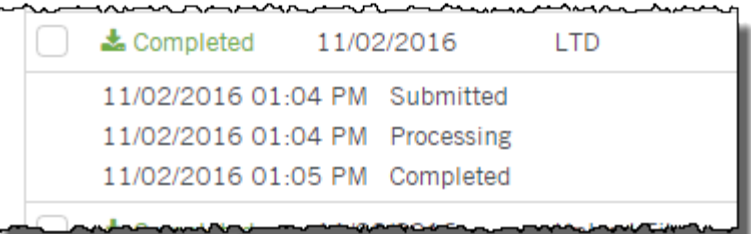

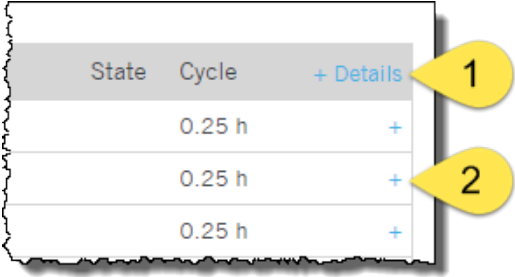

Note: You can expand all the job records to view their status by clicking on the Details button (1) at the top right hand corner of the job table. Clicking on the plus sign to the right of the individual record (2) will expand and show the status for that record only.

# <span id="page-10-0"></span>**Downloading Completed Jobs**

Once your jobs are completed, the status will change to Competed and a checkbox will appear next to the job. Select the job or jobs (1) and click the Download link (2) at the lower left hand corner of the job table.

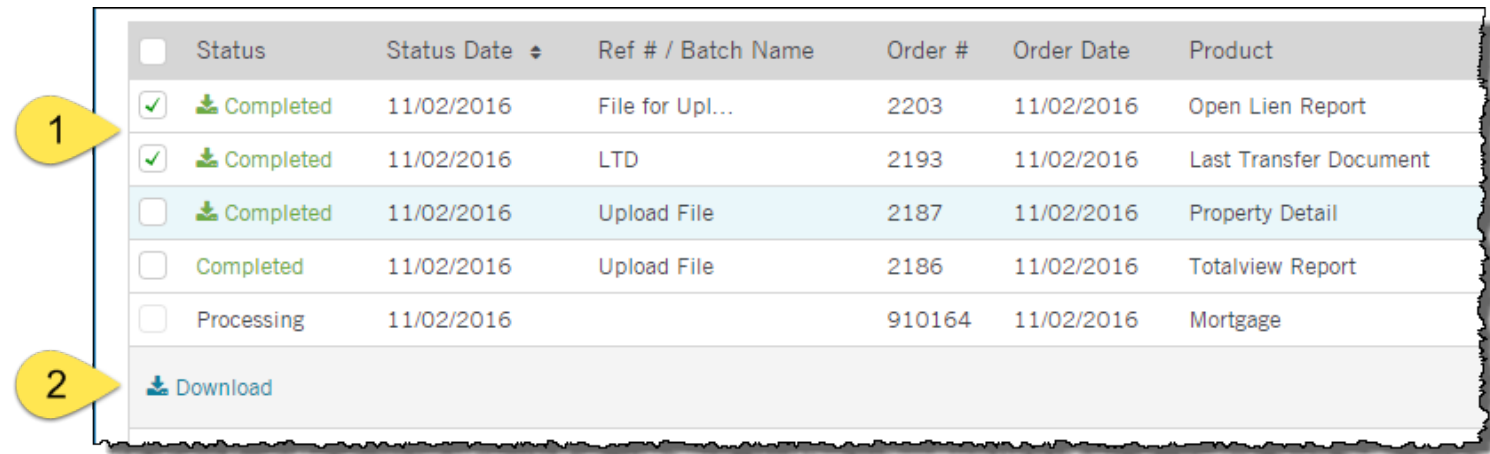

TitleFlex will download the zip file and prompt you for the location to save the file. If you selected multiple jobs to download, there will be multiple Save As dialog boxes.

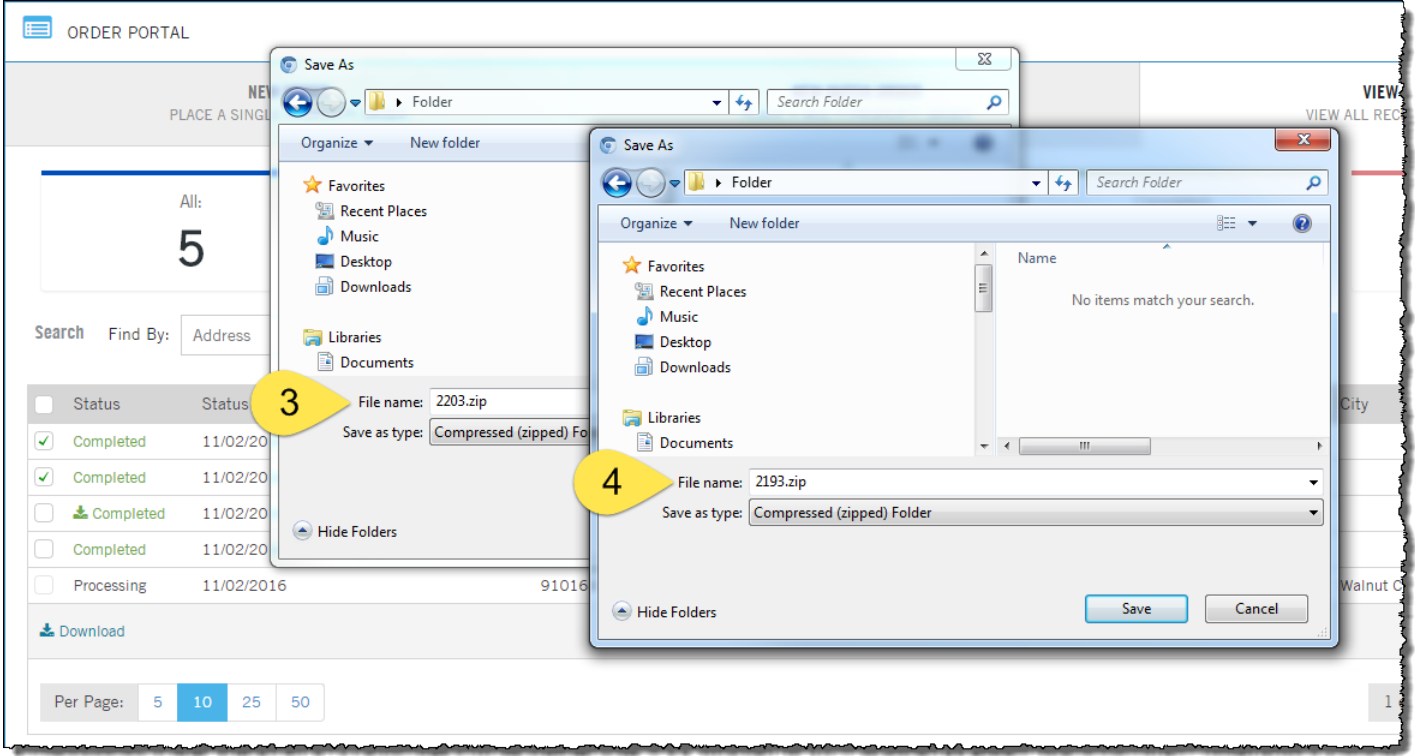

Note: Different browsers handle the download functionality slightly differently. Make sure you know how your browser manages downloads.

Depending upon the size of the file, the Save As dialog box might take a minute or two to appear. Be patient. Clicking the Download link again will result in a second dialog box and additional wait time.

The zip files will contain a spreadsheet with the original addresses and a folder containing your requested documents or reports.

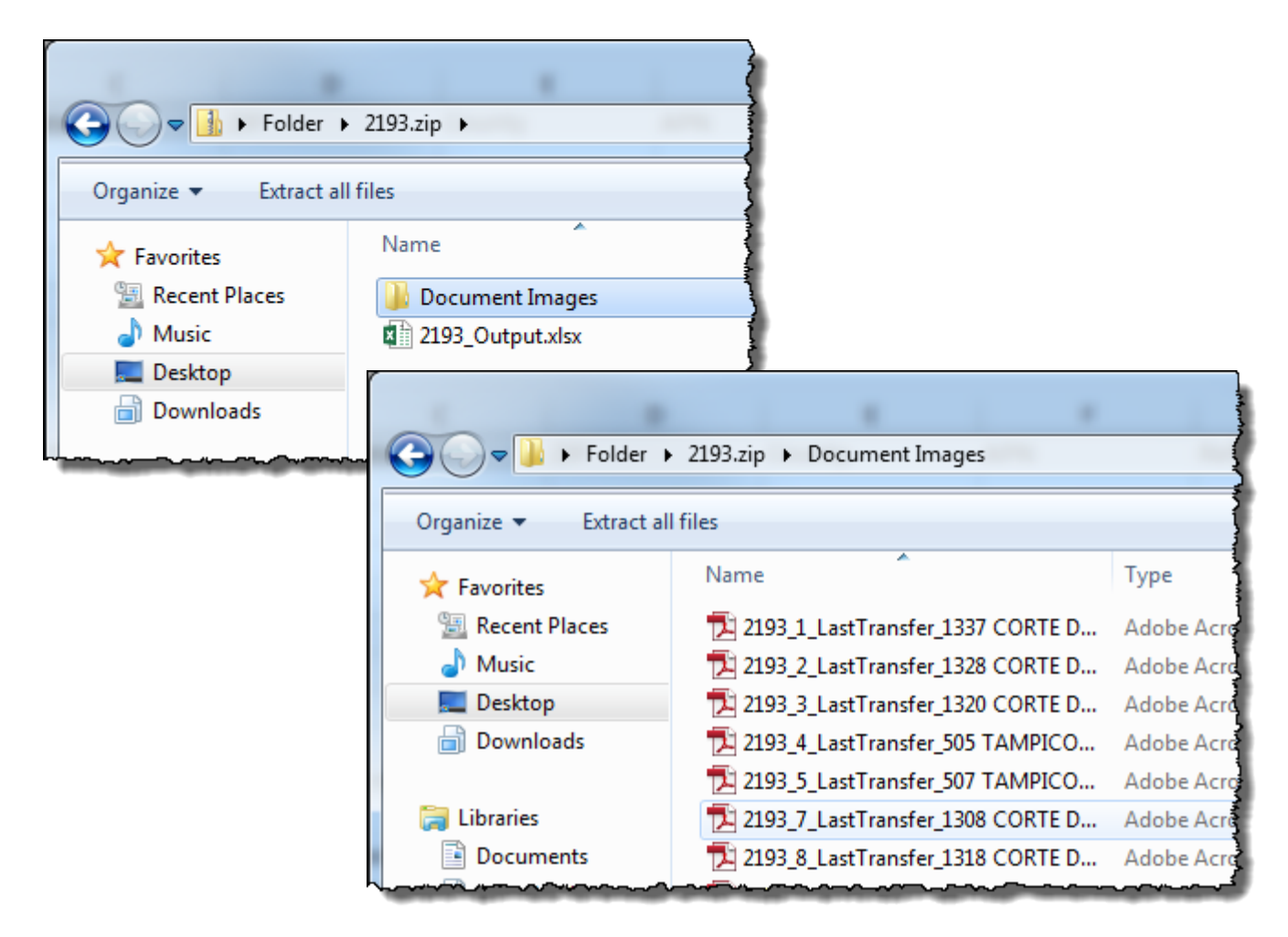

Remember that the batch ordering process is the same, regardless of which service you select.

# <span id="page-12-0"></span>**Abstractor Options for Document Batch Jobs**

By default, the document batch service (1) only searches TitleFlex's document image database. However, the service provides additional functionality for users who want to include an abstractor search option for times when TitleFlex does not have the document in the image database.

For batch jobs where the automated service cannot locate a document and an abstractor search would be desirable, simply select the Cascade to Abstractor check box (2).

Records where the requested document cannot be located are cascaded to the Abstractor Service (3). Individual documents, if found by the Abstractors, will be returned in the Order Portal > View All Orders as individual records (4). Each address that is cascaded to the Abstractor service will show as an individual record in the order portal job table shown below.

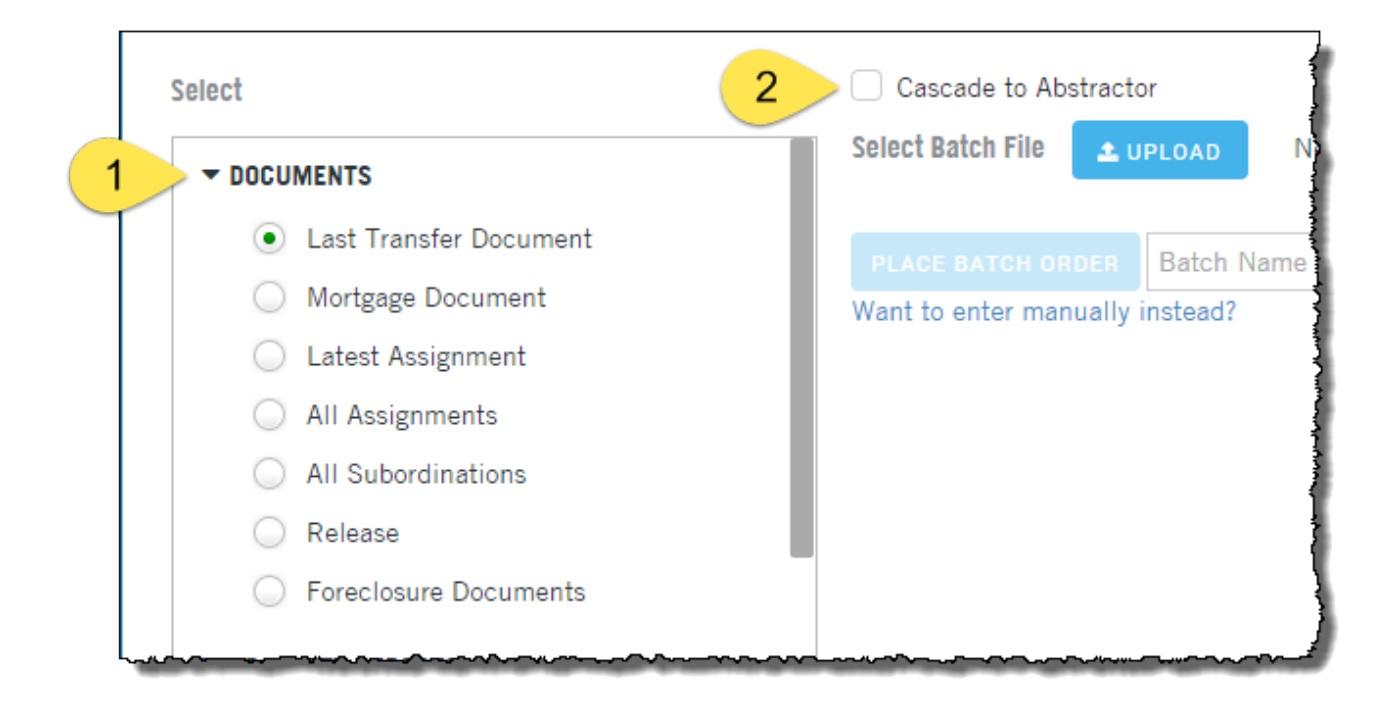

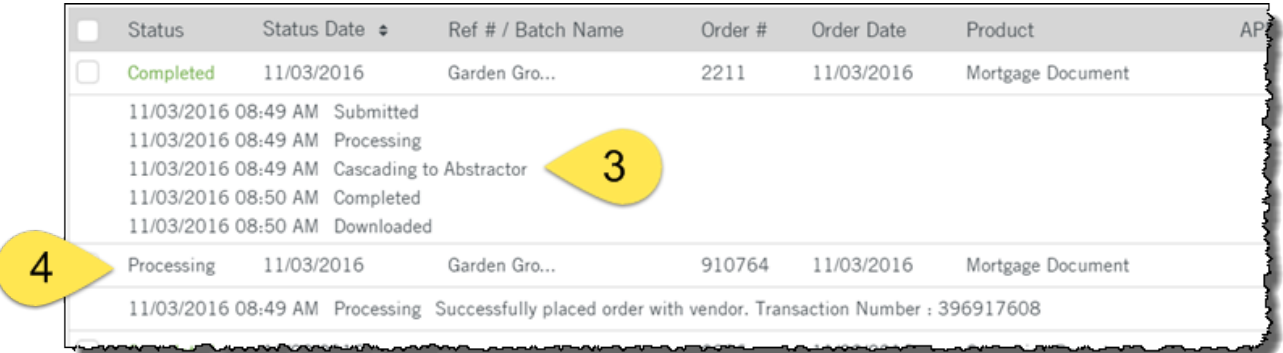

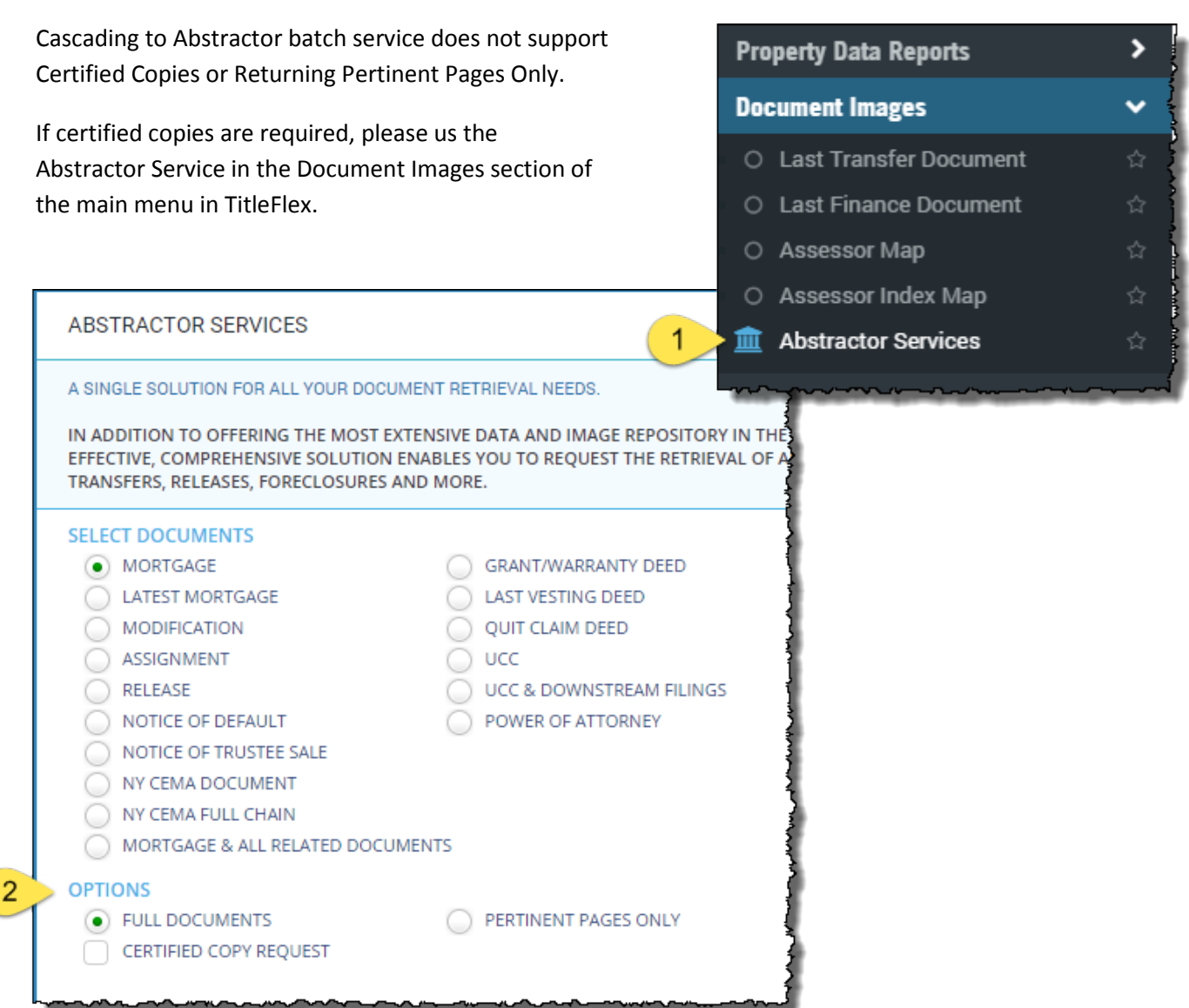

#### <span id="page-13-0"></span>**Exports**

Match and append operations can also be done in the Batch Ordering Service for Property Characteristics and Property Details. The process is the same but the output will return your spreadsheet with additional information, such as bedrooms, bathroom, square footage, etc., appended to each address in your spreadsheet. It does not provide PDFs or individual reports.

# <span id="page-13-1"></span>**Flood, Appraisal, Valuation & Review, and Owner & Encumbrance Reports**

Turn times on these reports is typically five to seven days, depending upon the location of the subject property and the research complexity. Remember that these reports are manually created and sometimes include an onsite visit to the property.

# <span id="page-14-0"></span>**Document Batch Input Template Notes**

All records must include a unique reference number. This is labeled as "Ref# in the downloadable templates.

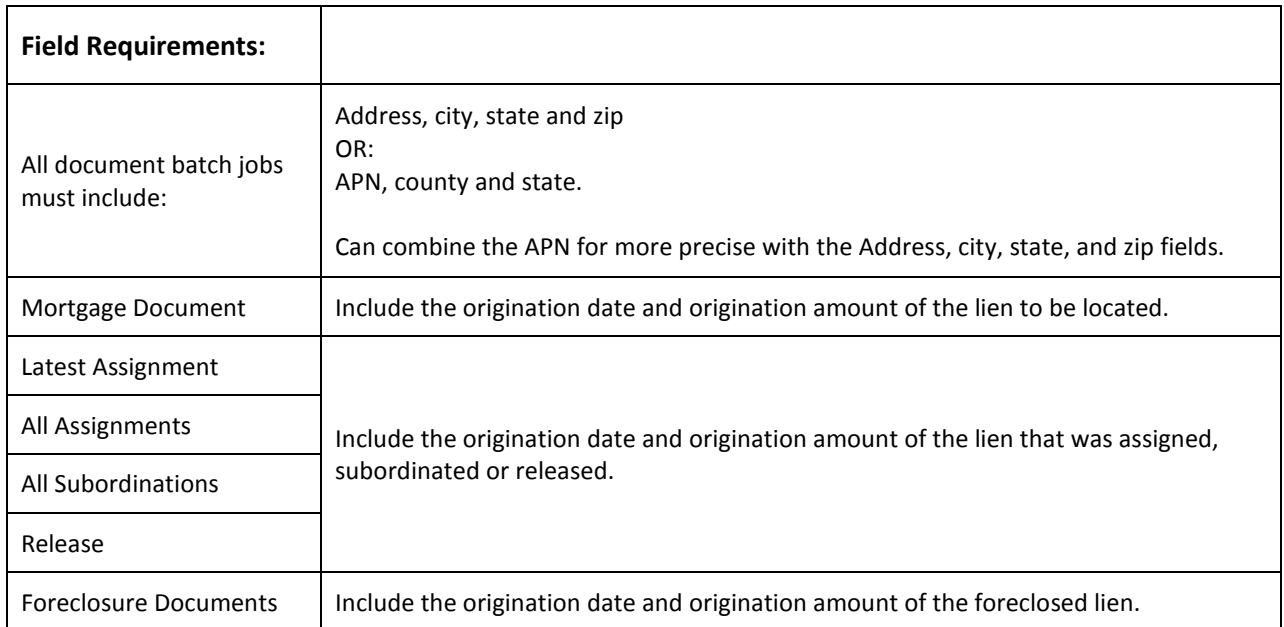

If the Cascade to Abstractor feature is used, the following input field requirements must be followed:

- Street address, city, state and zip are mandatory
- Borrower first name, borrower last name, OR Company trust name
- Lender is an optional field.

# <span id="page-15-0"></span>**Managing Portal Notifications**

Order Portal notifications are sent to customers who have changes to an order's status. Changes that trigger notifications include orders that are completed, Action required or Error. Once the order is downloaded or action is taken on the order, the notifications will stop.

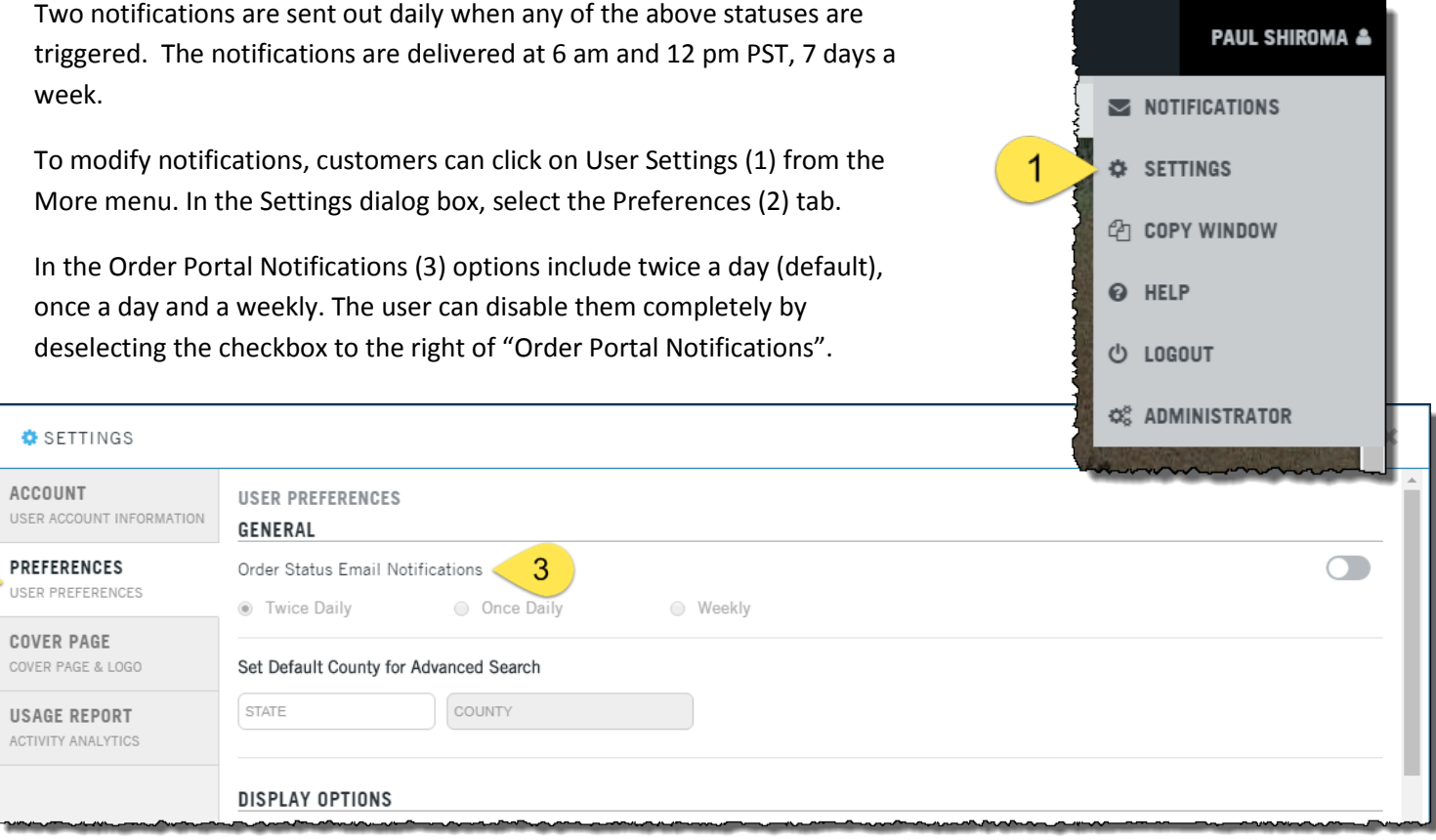

 $\overline{2}$ 

# <span id="page-16-0"></span>**Data Exports and Report Definitions and Descriptions**

#### <span id="page-16-1"></span>**Batch Documents**

Document Retrieval: Order a batch of any documents listed below. Batch documents are delivered in a zip file with an Excel spreadsheet that provides the submitted property information and a link to the corresponding document. Order up to 5,000 properties for any of these recorded document images:

- Last Transfer
- Mortgage
- Latest Assignment
- All Assignments
- All Subordinations
- Release
- Foreclosure Documents

#### <span id="page-16-2"></span>**Batch Documents Abstractor**

Abstractor Document Retrieval: Order any of the documents below in a batch of up to 5,000 properties. If the document is not found in our database, the customer may choose to cascade those remaining documents to an Abstractor search. Documents sent to Abstractor will be delivered individually as they are retrieved. Documents available for batch Abstractor retrieval are:

- Last Transfer
- Mortgage
- Latest Assignment
- All Assignments
- Release

#### <span id="page-16-3"></span>**Batch Reports**

Automated Property Reports: Order any of the listed reports in a batch o up to 5,000 properties. Batch reports are delivered in a zip file with an Excel spreadsheet that provides the submitted property information and a link to the corresponding report.

- TotalView
- Open Lien
- Property Detail
- Tax Status Report
- Sales Comparables
- Foreclosure
- Transaction History Basic
- Transaction History Full